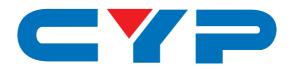

# CDPH-1P DisplayPort to HDMI Converter

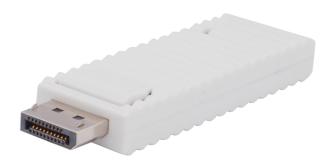

Operation Manual

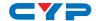

#### **DISCLAIMERS**

The information in this manual has been carefully checked and is believed to be accurate. Cypress Technology assumes no responsibility for any infringements of patents or other rights of third parties which may result from its use.

Cypress Technology assumes no responsibility for any inaccuracies that may be contained in this document. Cypress also makes no commitment to update or to keep current the information contained in this document.

Cypress Technology reserves the right to make improvements to this document and/or product at any time and without notice.

#### **COPYRIGHT NOTICE**

No part of this document may be reproduced, transmitted, transcribed, stored in a retrieval system, or any of its part translated into any language or computer file, in any form or by any means—electronic, mechanical, magnetic, optical, chemical, manual, or otherwise—without express written permission and consent from Cypress Technology.

© Copyright 2011 by Cypress Technology.

All Rights Reserved.

Version 1.1 August 2012

#### TRADEMARK ACKNOWLEDGMENTS

All products or service names mentioned in this document may be trademarks of the companies with which they are associated.

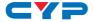

#### SAFETY PRECAUTIONS

Please read all instructions before attempting to unpack, install or operate this equipment and before connecting the power supply.

Please keep the following in mind as you unpack and install this equipment:

- Always follow basic safety precautions to reduce the risk of fire, electrical shock and injury to persons.
- To prevent fire or shock hazard, do not expose the unit to rain, moisture or install this product near water.
- Never spill liquid of any kind on or into this product.
- Never push an object of any kind into this product through any openings or empty slots in the unit, as you may damage parts inside the unit.
- Do not attach the power supply cabling to building surfaces.
- Use only the supplied power supply unit (PSU). Do not use the PSU
  if it is damaged.
- Do not allow anything to rest on the power cabling or allow any weight to be placed upon it or any person walk on it.
- To protect the unit from overheating, do not block any vents or openings in the unit housing that provide ventilation and allow for sufficient space for air to circulate around the unit.

#### **REVISION HISTORY**

| VERSION NO. | DATE DD/MM/YY | SUMMARY OF CHANGE    |
|-------------|---------------|----------------------|
| VR0         | 09/11/10      | Preliminary Release  |
| VR1         | 12/04/11      | Support Dual Mode    |
| VS2         | 30/08/12      | Updated format/texts |

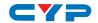

# **CONTENTS**

| 1. Introduction                     | 1 |
|-------------------------------------|---|
| 2. Applications                     | 1 |
| 3. Package Contents                 | 1 |
| 4. System Requirements              | 1 |
| 5. Features                         | 1 |
| 6. Operation Controls and Functions | 2 |
| 6.1 Front Panel                     | 2 |
| 6.2 Rear Panel                      | 2 |
| 7. Connection Diagram               | 3 |
| 8. Specifications                   | 4 |
| 9. Acronyms                         | 5 |

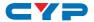

#### 1. INTRODUCTION

The Display Port to HDMI Converter provides digital signal conversion from DisplayPort to HDMI interface, utilizing 'DisplayPort to HDMI Level Shifter' technology this model is able to output TMDS signal fully compatible with HDMI, and so makes it the best solution to show DisplayPort content on HDTV / HDMI monitor.

## 2. APPLICATIONS

- Display a DisplayPort signal on an HDMI display
- Use HDTV/HDMI monitor as the external/mirror display of MAC/PC/ NB

#### 3. PACKAGE CONTENTS

- 1×DisplayPort to HDMI Converter
- · Operation Manual

## 4. SYSTEM REQUIREMENTS

Input source equipment with DisplayPort output (must support Dual mode), HDTV/HDMI monitor, and cables.

#### 5. FEATURES

- HDMI and DVI 1.0 compliant
- Support DVI monitor if an HDMI to DVI adaptor is used
- Stylish design
- Runs without the need to install any software
- Support audio sampling rate up to 48 kHz

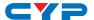

## 6. OPERATION CONTROLS AND FUNCTIONS

#### 6.1 Front Panel

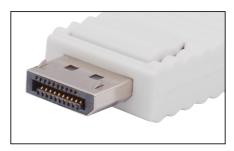

1 DisplayPort Input: Connect to the DisplayPort equipped source device such as PC or Laptop. Hold the top button to safely remove the unit from the source device.

## 6.2 Rear Panel

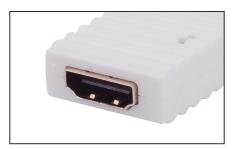

1 HDMI Output: Connect to HDMI equipped displays such as HDTV or HDMI monitor.

**Note:** Some PC's DisplayPort port do not output audio signal, in such a case, the HDMI port will output video signal.

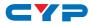

# 7. CONNECTION DIAGRAM

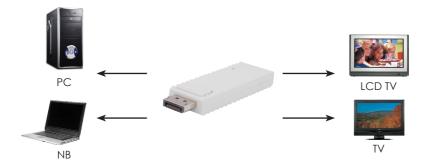

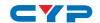

# 8. SPECIFICATIONS

Frequency Bandwidth 2.25Gbps (single link)

**Input Port** 1 x DisplayPort (Male type)

Output Port 1 x HDMI (Female type)

Output Resolution 480p ~ 1080p, VGA ~ WUXGA

**ESD Protection** Human body model:

± 10kV (air-gap discharge)

± 6kV (contact discharge)

**Dimensions (mm)**  $81(W) \times 25(D) \times 11(H)$ 

Weight(g) 22

Chassis Material Plastic

Silkscreen Color White

**Operating Temperature**  $0^{\circ}\text{C} \sim 40^{\circ}\text{C} / 32^{\circ}\text{F} \sim 104^{\circ}\text{F}$ 

Storage Temperature  $-20^{\circ}\text{C} \sim 60^{\circ}\text{C} / -4^{\circ}\text{F} \sim 140^{\circ}\text{F}$ 

**Relative Humidity** 20~90% RH (no condensation)

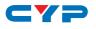

# 9. ACRONYMS

| ACRONYM | COMPLETE TERM                        |
|---------|--------------------------------------|
| HDMI    | High-Definition Multimedia Interface |
| DVI     | Digital Visual Interface             |
| DP      | DisplayPort                          |

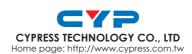